If a task has been completed by an employee, it must be documented in TIM in order for the process to proceed. A task can be marked as completed in the Clients in four different ways :

## **Properties**

The **Finish task** button within the [Properties o](https://wiki.tim-solutions.de/doku.php?id=en:software:tim:task_properties)f the task can be used to close the task.

### **Smartform**

If the smartform is open, it can be saved and the task completed by clicking the **Save form and finish task** button

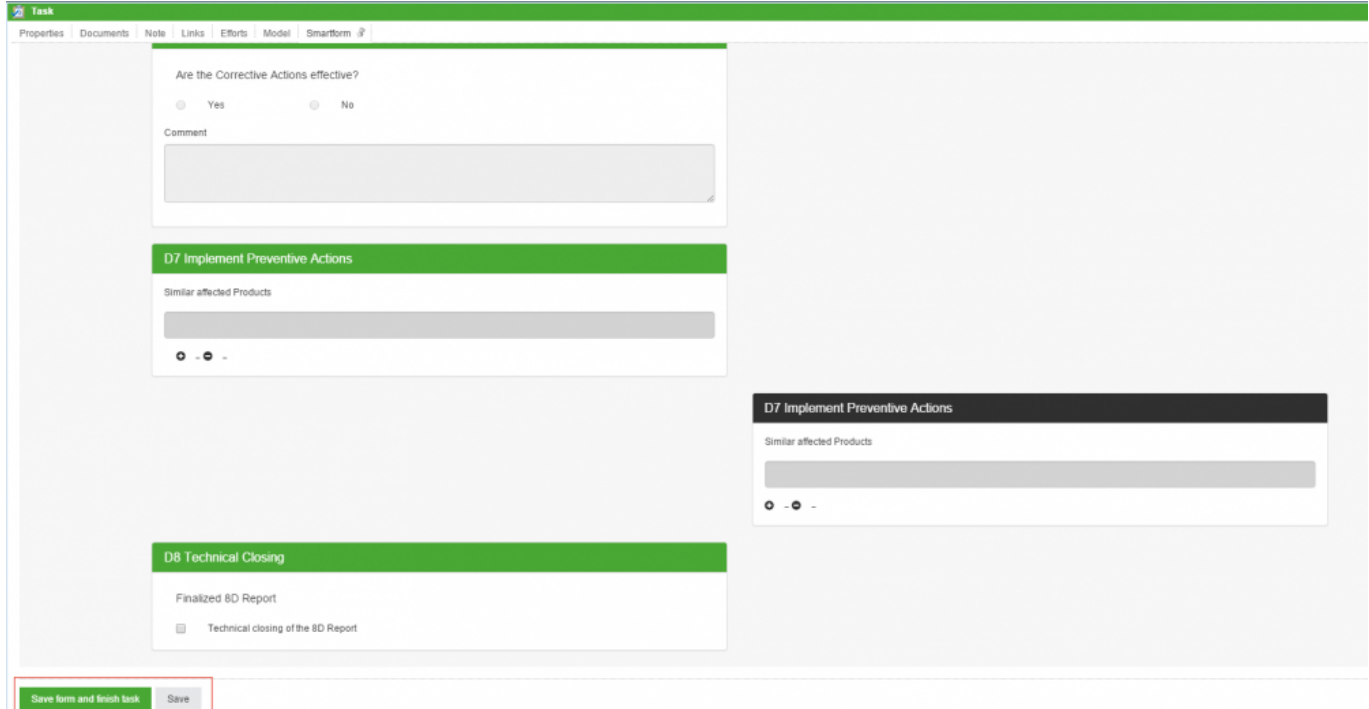

### **List**

Using the task list, one or more tasks can be completed directly by clicking the corresponding checkbox(es). By holding the control key (+ctrl) it is possible to select multiple tasks, which then turn green, and to close them.

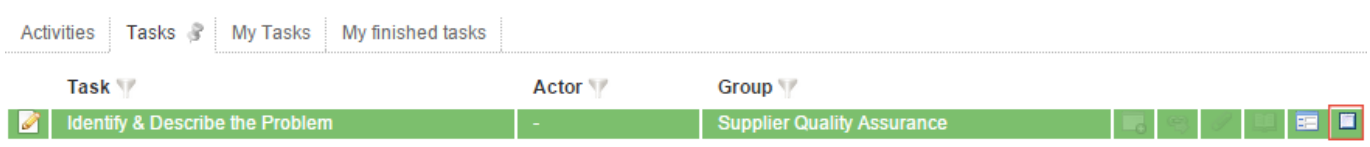

#### **Context menu**

[It is also possible to finish a task via the context menu, which can be reached by right-clicking on the](https://wiki.tim-solutions.de/lib/exe/detail.php?id=en%3Asoftware%3Atim%3Afinish_tasks&media=software:tim:taskcompletion3_en.png) [task.](https://wiki.tim-solutions.de/lib/exe/detail.php?id=en%3Asoftware%3Atim%3Afinish_tasks&media=software:tim:taskcompletion3_en.png)

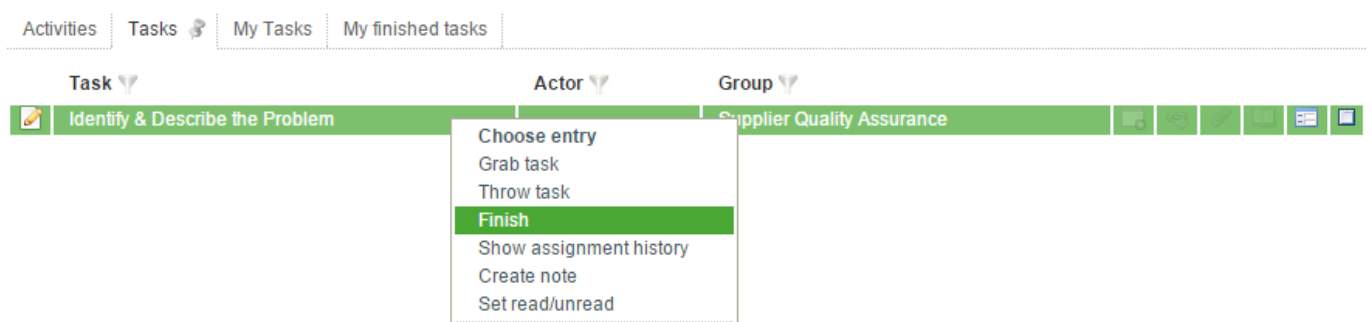

# **Confirmation**

Before a task can be closed, a confirmation window opens in order to avoid unintended entries.

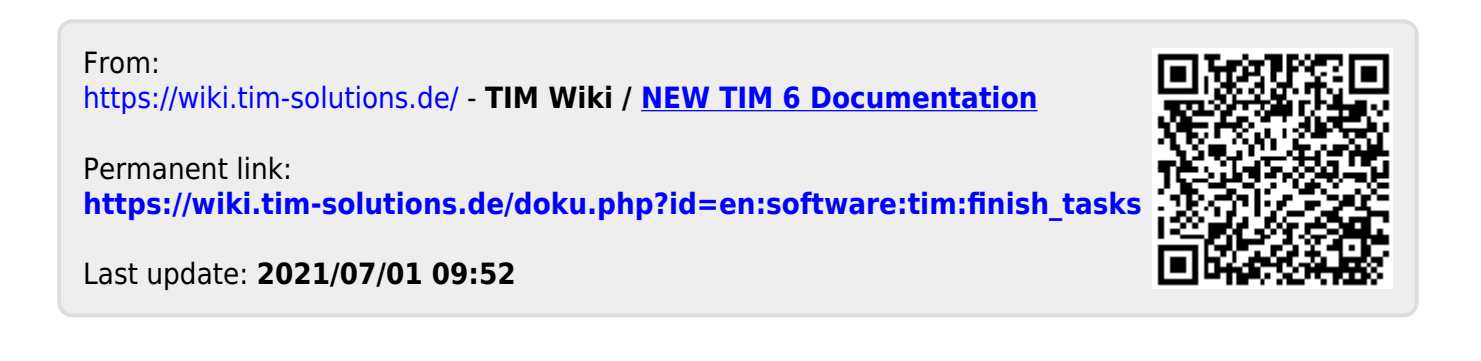